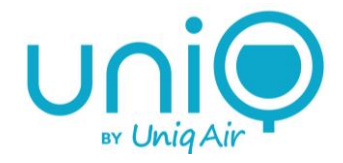

# Uniq 2 Luftreiniger Benutzerhandbuch

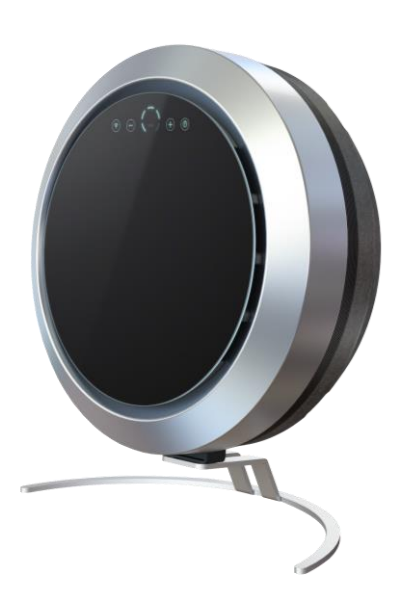

www.uniqair.fi

info@uniqair.fi

FINLAND

© UniqAir 2024

Dokument-Rev. 1.0

UniqAir behält sich das Recht vor, Änderungen vorzunehmen.

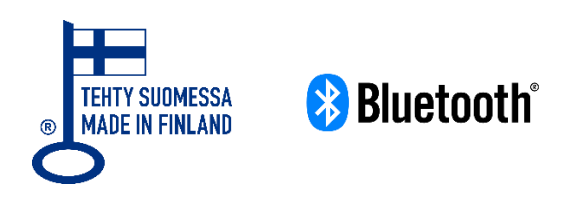

Die Bluetooth®-Wortmarke und -Logos sind eingetragene Marken von Bluetooth SIG, Inc. und jegliche Verwendung dieser Marken durch UniqAir Oy erfolgt unter Lizenz. Andere Marken und Handelsnamen sind Eigentum ihrer jeweiligen Inhaber.

Wi-Fi® ist eine eingetragene Marke der Wi-Fi Alliance®.

## **Inhaltsverzeichnis**

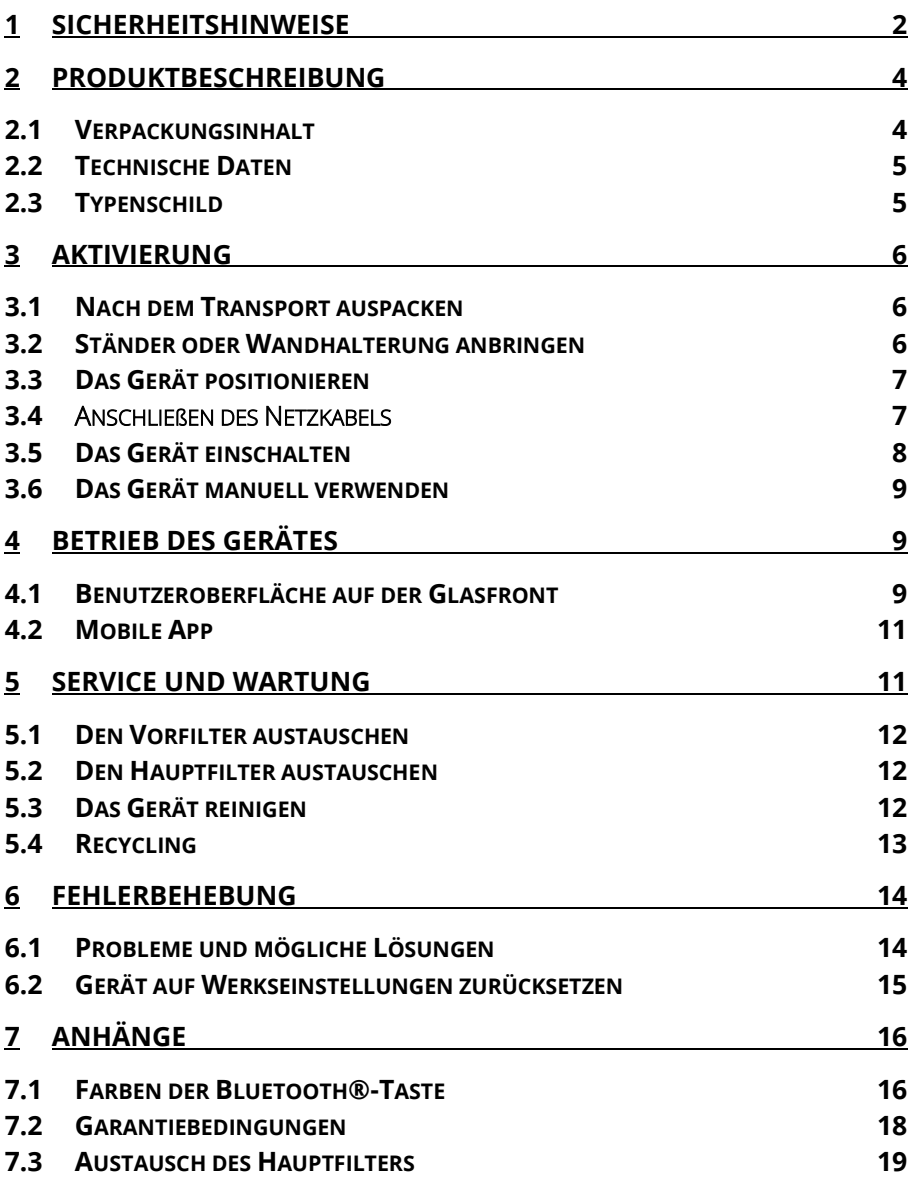

### <span id="page-3-0"></span>**1 Sicherheitshinweise**

Lesen Sie dieses Handbuch vor dem Gebrauch sorgfältig durch. Verwenden Sie das Gerät nur wie in dieser Anleitung beschrieben. Die Betriebsanleitung deckt nicht alle möglichen Betriebssituationen oder bedingungen ab. Der Hersteller haftet nicht für Personen- oder Sachschäden, die durch unsachgemäßen Gebrauch entstehen.

### Allgemeine Sicherheitshinweise:

- Verwenden Sie nur von UniqAir zugelassene Filter und Ersatzteile.
- Platzieren Sie das Gerät maximal zwei Meter über dem Boden.
- Blockieren oder verdecken Sie nicht den Lufteinlass oder -auslass.
- Stecken Sie keine Gegenstände oder Flüssigkeiten in den Lufteinlass oder -auslass.
- Stellen Sie das Gerät nicht an einem Ort auf, an dem es nass werden kann.
- Ziehen Sie nicht am Netzkabel, wenn Sie es aus der Steckdose ziehen. Ziehen Sie nur am Stecker, wenn Sie das Netzkabel abziehen.
- Der Benutzer muss den Stecker in der Steckdose während der Verwendung des Geräts leicht erreichen können.
- Die Steckdose muss geerdet sein.
- Verwenden Sie das Gerät nur, wenn beide Filter (Vorfilter und Hauptfilter) eingesetzt sind.
- Verwenden Sie das Gerät nur in Innenräumen.
- Verwenden Sie nur das Original-Netzkabel.
- Tragen Sie beim Umgang mit Hauptfilterpatronen Schutzhandschuhe.

HINWEIS! Das Gerät ist nur für die Luftreinigung in Innenräumen vorgesehen. Der Luftreiniger sollte nicht zur Reinigung von industriellen Verunreinigungen wie Schweißrauch oder Lackdämpfen verwendet

werden. Das Gerät sollte nicht zur Reinigung brennbarer Gase verwendet werden.

HINWEIS! Bei Störungen, die zu einer Gefährdung von Personen oder der Umwelt führen können (Brandgeruch, Rauch, Funkenbildung usw.), ziehen Sie sofort den Netzstecker und wenden Sie sich an den UniqAir-Kundendienst.

### <span id="page-5-0"></span>**2 Produktbeschreibung**

UniqAir Uniq ist ein effizienter Luftreiniger, der für die Innenraumluft entwickelt wurde. Der Luftreiniger Uniq kann manuell oder mit Hilfe eines mobilen Gerätes per Bluetooth**®-**Verbindung gesteuert werden.

Er saugt die Luft durch einen umlaufenden Stahlfilter an und bläst saubere Luft durch die Ränder der Glasstirnfläche aus.

### Das Gerät entfernt:

- Allergene
- Schimmelpilzsporen
- Viren
- Bakterien
- Mikroben
- Staub und Pollen
- Gerüche
- Ozon und Stickoxide
- Ammoniak
- Organische Verbindungen
- Anorganische Verbindungen

### Einige der Zusatzfunktionen:

- Dimmbare Hintergrundbeleuchtung
- Wochentimer für die Reinigungsleistung
- Anzeige der Filterlebensdauer
- Over-the-Air-Updates der Firmware

### <span id="page-5-1"></span>**2.1 Verpackungsinhalt**

Der Luftreiniger wird mit den folgenden Teilen geliefert:

- UniqAir Uniq 2-Gerät
- Bogenhalterung und Schrauben für die Montage
- Installierte, einsatzfähige Filter
- Netzkabel
- Benutzerhandbuch

### <span id="page-6-0"></span>**2.2 Technische Daten**

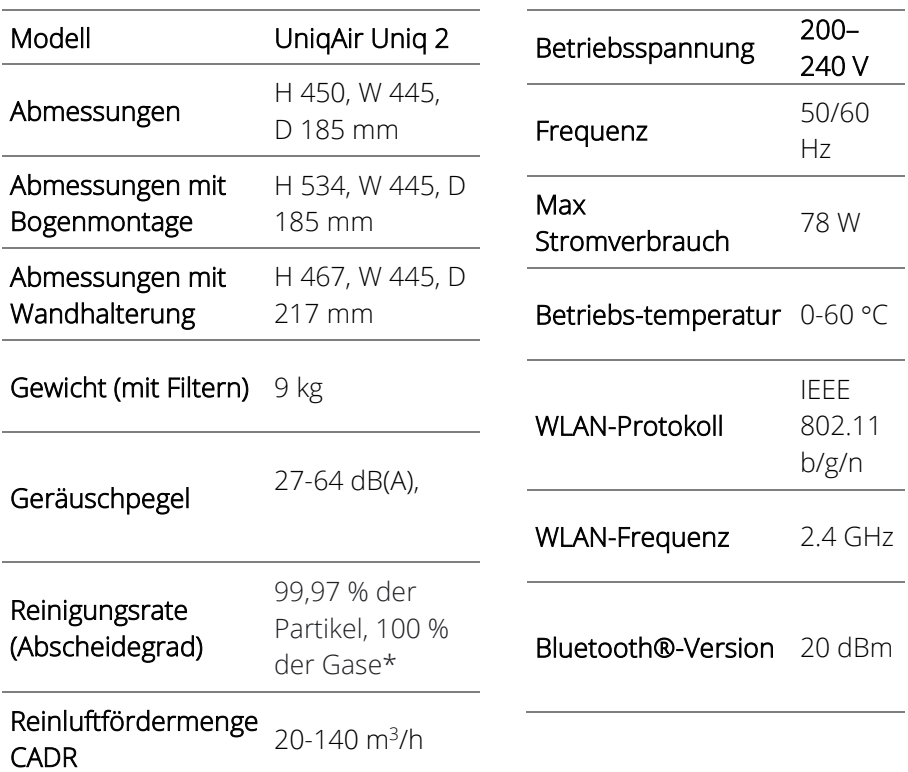

### <span id="page-6-1"></span>**2.3 Typenschild**

Ein Typenschild mit Informationen befindet sich am unteren Rand des Gerätes, vor dem Standfuß. Siehe nebenstehendes Bild.

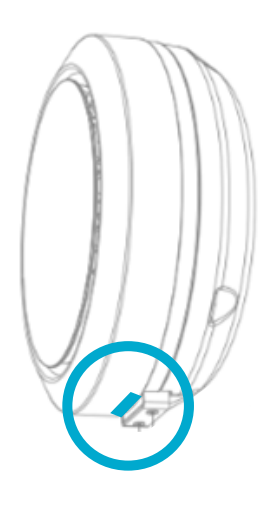

### <span id="page-7-0"></span>**3 Aktivierung**

### <span id="page-7-1"></span>**3.1 Nach dem Transport auspacken**

Nehmen Sie das Gerät vorsichtig aus der Kunststoffhülle. Nach Anbringen des Ständers bzw. der optionalen Wandhalterung (Abschnitt 3.2):

Entfernen Sie die Folie, die die Frontplatte aus Glas bedeckt, indem Sie sie vorsichtig von der Lippe an der Oberseite abziehen.

Hinweise zum Recycling von Transportverpackungen siehe Kapitel 5.4.

### <span id="page-7-2"></span>**3.2 Ständer oder Wandhalterung anbringen**

HINWEIS! Im Boden des Gerätes sind zwei Bohrungen für den Ständer oder die Wandhalterung angebracht.

### a) Ständer

1. Legen Sie das Gerät mit der Glasscheibe nach unten auf eine flache Oberfläche.

HINWEIS! Das Glas lässt sich leicht zerkratzen. Verwenden Sie ggf. ein Tuch oder ein ähnliches Mittel, um eine weiche Oberfläche zu schaffen.

2. Befestigen Sie den im Lieferumfang enthaltenen Standfuß mit zwei Schrauben an der Basis des Gerätes. Siehe unteres Bild.

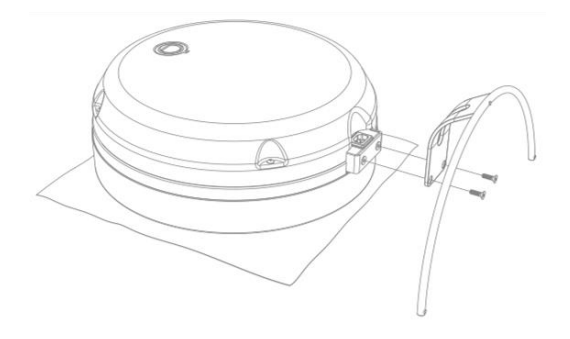

### b) Wandmontage (optional)

- 1. Befestigen Sie die Wandhalterung mit vier Schrauben an der gewünschten Stelle an einer Wand.
- 2. Verwenden Sie zwei Schrauben, um den Sockel des Uniq-Gerätes an der Wandhalterung zu befestigen. Siehe nebenstehendes Bild.

ACHTUNG! Die mitgelieferten Befestigungsschrauben sollten nur für harte Materialien wie Holz und Beton verwendet werden.

### <span id="page-8-0"></span>**3.3 Das Gerät positionieren**

Uniq lässt sich überall im Haus aufstellen: auf seinem Bogenständer (Standfuß) auf dem Boden oder auf einer Oberfläche, oder auf seiner (optionalen) Wandhalterung.

Achten Sie auf einen möglichst ungehinderten Luftstrom vor und an den Seiten des Gerätes, um die größte Wirksamkeit zu gewährleisten. Stellen Sie das Gerät möglichst so auf, dass keine Wände, Schränke oder andere Möbel den Luftstrom in der Nähe des Geräts behindern.

Aus Sicherheitsgründen sollte das Gerät maximal zwei Meter über dem Boden platziert werden.

### <span id="page-8-1"></span>**3.4 Anschließen des Netzkabels**

1. Prüfen Sie, ob das Netzkabel äußerlich intakt ist.

ACHTUNG! Elektrische Sicherheitsgefahr. Verwenden Sie zum Anschließen des Gerätes nur ein intaktes Netzkabel. Wenn das Kabel beschädigt ist, wenden Sie sich an den UniqAir-Kundendienst.

2. Schließen Sie das Netzkabel an den Anschluss an der Unterseite des Gerätes an, wie in der Abbildung unten dargestellt.

HINWEIS! Aufgrund der Art des Steckers kann das Kabel nur auf eine Weise angeschlossen werden. Stecken Sie das Netzkabel nicht mit Gewalt in den Stecker.

> 3. Stecken Sie das andere Ende des Netzkabels in eine geerdete Steckdose.

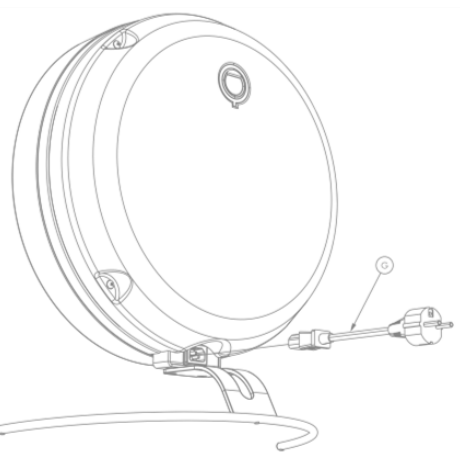

HINWEIS! Die Netzspannung der Steckdose muss mit der auf dem Typenschild angegebenen Spannung übereinstimmen.

ACHTUNG! Elektrische Sicherheitsgefahr. Schließen Sie das Gerät nur an eine geerdete Steckdose an.

### <span id="page-9-0"></span>**3.5 Das Gerät einschalten**

Wenn der Luftreiniger zum ersten Mal eingesteckt wird, durchläuft er automatisch seinen Startzyklus wie folgt:

- 1. Das Gerät sucht nach einer WLAN-Verbindung. Die blaue WPS-/WLAN-Anzeige blinkt bis zu 20 Sekunden lang.
- 2. Wenn kein zuvor bekanntes Netzwerk gefunden wird, leuchtet die Kontrollleuchte 3 Sekunden lang gelb.
- 3. Das Gerät sucht nach einem WPS-Signal. Die WPS-/WLAN-Anzeige blinkt 2 Minuten lang lila.
- 4. Die WPS-/WLAN-Anzeige blinkt eine Zeit lang gelb und schaltet sich dann vollständig aus.
- 5. Wenn das Licht nicht leuchtet, kann das Gerät manuell bedient werden. Siehe nächstes Kapitel: 3.6 Das Gerät manuell verwenden.

HINWEIS! Die Tasten auf der Vorderseite des Touchscreen reagieren während des Startzyklus nicht auf Berührungen.

### <span id="page-10-0"></span>**3.6 Das Gerät manuell verwenden**

Das Gerät kann manuell über die Tasten auf der Frontplatte aus Glas bedient werden.

- 1. Drücken Sie die Taste "+", um das Gerät einzuschalten. Das Gerät beginnt auf der Leistungsstufe 1 und eine der kreisförmigen Leuchten für die Leistungseinstellung leuchtet blau.
- 2. Drücken Sie die Tasten "+" und "-", um den Luftstrom (die Leistung) auf den gewünschten Wert einzustellen. Die gewählte Leistungseinstellung wird durch die kreisförmigen Leuchten für die Einstellung der Leistung angezeigt.
- 3. Falls gewünscht, schalten Sie das Gerät durch mehrmaliges Drücken der "-"-Taste aus, bis keine der blau leuchtenden Lampen für die Leistungseinstellung mehr aktiviert ist.

HINWEIS! Um die maximale Einstellung zu verwenden, drücken Sie die Taste "+" einmal, wenn alle Leuchten der Leistungseinstellung aktiviert sind. Der Text "MAX" wird jetzt in der Farbe Blau angezeigt.

### <span id="page-10-1"></span>**4 Betrieb des Gerätes**

Die Grundfunktionen des Geräts, wie Reinigungsleistung und Helligkeit der Lampen, lassen sich direkt über die kapazitiven Tasten auf der Glasfront (gesteuert werden) steuern. Um Timer hinzuzufügen, den Filterzustand zu überwachen, Updates zu installieren und weitere Funktionen zu nutzen, ist eine mobile App erforderlich. Beide Verwendungsmethoden werden in den folgenden Abschnitten vorgestellt.

### <span id="page-10-2"></span>**4.1 Benutzeroberfläche auf der Glasfront**

Die Benutzeroberfläche auf der Glasfront des Geräts besteht aus vier beleuchteten Tasten und einem sechsstufigen (5 + "MAX") Leuchtkreis, der die Reinigungsleistung anzeigt.

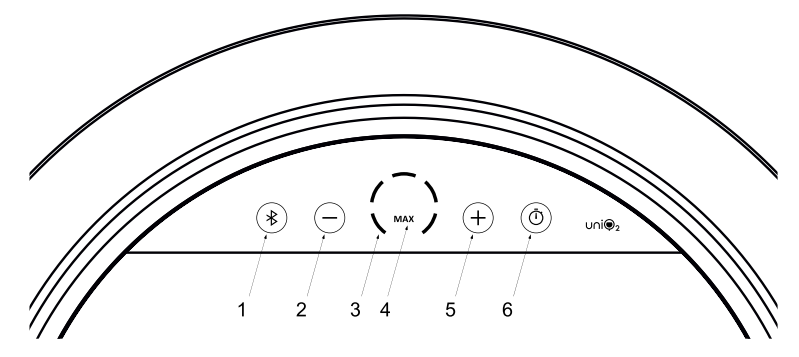

- 1) Bluetooth®-Taste. Die Farbe des Lichts zeigt den Status der Bluetooth®- und WLAN-Verbindung an.
- 2) Minus-Taste. Reduziert die Reinigungsleistung bzw. die Helligkeit des Lichts.
- 3) Anzeige des normalen Leistungsbereichs der Reinigung (20–80 m3/h).
- 4) Anzeige der maximalen Leistung. Die LED zeigt an, wenn die maximale Leistung (140 m3/h) verwendet wird.
- 5) Plus-Taste. Erhöht die Reinigungsleistung bzw. die Helligkeit des Lichts.
- 6) Timer-Taste. Leuchtet wenn der Timer aktiviert ist. Durch Drücken der Taste wird der Timer ein- bzw. ausgeschaltet. Timer können nur über die mobile App hinzugefügt werden. Diese Taste wird auch zum Zurücksetzen auf die Werkseinstellungen verwendet.

Das Gerät kann mit den Tasten auf der Glasfront manuell bedient werden.

- 4. Sollte keines der Lämpchen der Leistungsanzeige leuchten, starten Sie das Gerät durch Drücken der Plus-Taste. Das Gerät beginnt auf Stufe 1 zu laufen, angezeigt durch ein blaues Licht.
- 5. Stellen Sie die Reinigungsleistung mit den Plus- und Minus-Tasten auf die gewünschte Stufe ein. Die runde Leistungsanzeige zeigt die gewählte Leistungsstufe an. Um die maximale Leistung zu aktivieren, drücken Sie die Plus-Taste noch einmal, wenn alle Lämpchen der Leistungsanzeige leuchten. Der Text "MAX" in der Mitte der Leistungsanzeige wechselt zu blau.

6. Wenn Sie das Gerät ausschalten möchten, drücken Sie mehrmals die Minustaste, bis keins der blauen Lämpchen mehr leuchtet.

Es kann sein, dass die Lichthelligkeit auf der Vorderseite gedimmt werden muss, z. B., wenn das Gerät in einem Schlafzimmer steht. Halten Sie die Minustaste gedrückt, um die Lichter zu dimmen. Durch langes Drücken der Plus-Taste kann auf die normale Helligkeit zurückgesetzt werden.

### <span id="page-12-0"></span>**4.2 Mobile App**

Auf viele Funktionen des Geräts kann nur über die mobile App UniqAir Uniq zugegriffen werden. Einige Funktionen der App:

- Automatische Regelung der Lüftergeschwindigkeit mit Hilfe von Timern.
- Die Anwendung zeigt den geschätzten Zustand des Hauptfilters an und benachrichtigt den Benutzer, wenn er ausgetauscht werden sollte.
- Die Firmware des Uniq 2 Luftreinigers kann über die App aktualisiert werden. Zum Herunterladen des Updates muss das Gerät mit einem WLAN verbunden sein.

Die UniqAir Uniq-App kann aus dem Google Play Store und dem App Store auf Android- bzw. iOS-Geräte heruntergeladen werden. In der App finden Sie eine detaillierte Anleitung zur Anbindung des Geräts und zur Nutzung der Funktionen.

### <span id="page-12-1"></span>**5 Service und Wartung**

WICHTIG! Schalten Sie das Gerät aus und ziehen Sie den Netzstecker, bevor Sie Wartungsarbeiten durchführen. Der Lüfter hört nicht sofort auf, sich zu drehen: Warten Sie nach dem Ausschalten des Gerätes einen Moment, bevor Sie mit den Wartungsarbeiten beginnen.

### <span id="page-13-0"></span>**5.1 Den Vorfilter austauschen**

Wir empfehlen ein Intervall für den Vorfilterwechsel von 4–6 Monaten, wenn das Gerät im Dauereinsatz ist. Der Vorfilter kann bei Bedarf auch abgesaugt und/oder gewaschen werden, wodurch ein längeres Wechselintervall möglich ist.

Um den Vorfilter auszutauschen, folgen Sie den Anweisungen zum "Austausch des Hauptfilters" in Abschnitt 7.2 dieses Handbuches, bis hin zu den Anweisungen zur Handhabung des Vorfilters.

### <span id="page-13-1"></span>**5.2 Den Hauptfilter austauschen**

Wir empfehlen ein Austauschintervall von 12 Monaten für den Hauptfilter, wenn die Schätzung der App nicht verwendet wird. Der Luftreiniger schätzt den Filterzustand anhand der Nutzung; diese wird in der App als Prozentsatz von 0 bis 100 % angezeigt. Der Hauptfilter sollte ausgetauscht werden, wenn der Schätzwert des Filterzustands gegen Null geht.

Bei dieser Schätzung wird die tatsächliche Qualität der gefilterten Luft nicht berücksichtigt. Daher sollte der Hauptfilter in kürzeren Abständen ausgetauscht werden, wenn der Benutzer ein Nachlassen der Filterleistung feststellt.

Anweisungen für den Austausch des Hauptfilters finden Sie in Abschnitt 7.2 dieses Handbuches und unter www.uniqair.fi/downloads.

### <span id="page-13-2"></span>**5.3 Das Gerät reinigen**

Staub und andere Verschmutzungen können mit einem feuchten Tuch von der Außenfläche des Gerätes entfernt werden. Die Rückwand aus Filz kann mit einer Bürstendüse abgesaugt werden.

HINWEIS! Seien Sie vorsichtig, wenn Sie die Abdeckung auf der Rückseite absaugen, da diese leicht zerkratzt werden kann.

### <span id="page-14-0"></span>**5.4 Recycling**

HINWEIS! Beachten Sie bei der Entsorgung des Gerätes, seiner Teile oder der Transportverpackung immer die vor Ort geltenden Vorschriften.

#### Transportverpackung

Die Transportverpackung des Luftreinigers ist vollständig recycelbar. Sortieren Sie die Verpackungsteile (Karton, Kunststoff) in die entsprechenden Sammelbehälter.

#### Vorfilter

Entsorgen Sie gebrauchte Vorfilter als Restmüll.

### Hauptfilter

Wir empfehlen Ihnen, gebrauchte Hauptfilter an Ihren UniqAir-Ansprechpartner oder -Einzelhändler zurückzugeben. So können wir ihr ordnungsgemäßes Recycling sicherstellen.

Bei der Bestellung eines neuen Hauptfilters können Sie den gebrauchten Filter in der Verpackung zurücksenden, in der Sie den neuen Filter erhalten haben. Ein Rücksendeformular und ein Adressaufkleber liegen dem neuen Filter bei, wenn Sie ihn in unserem Online-Shop bestellen.

Wenn die Rückgabe gebrauchter Filter nicht möglich ist, können diese als Deponieabfall entsorgt werden.

Wenn Sie Fragen zum Recycling oder zur Entsorgung der Filter haben, wenden Sie sich an Ihre zuständige Behörde vor Ort oder Ihren UniqAir-Händler.

### <span id="page-15-0"></span>**6 Fehlerbehebung**

### <span id="page-15-1"></span>**6.1 Probleme und mögliche Lösungen**

### Die Tasten auf dem Bedienfeld reagieren nicht und/oder der Lüfter startet nicht oder ändert die Leistungsstufe nicht.

• Ziehen Sie den Netzstecker aus der Steckdose und stecken Sie ihn anschließend wieder ein. Wenn dies nicht hilft, setzen Sie das Gerät gemäß der Anleitung in Abschnitt 6.2 auf die Werkseinstellungen zurück.

### Das erstmalige Hinzufügen des Luftreinigers zur UniqAir Uniq-App funktioniert nicht.

- Vergewissern Sie sich, dass die neueste Version der UniqAir Uniq-App installiert ist. Aktualisieren Sie die App bei Bedarf aus einem Appstore (Google Play bzw. App Store).
- Achten Sie darauf, das Gerät über Bluetooth® zu verbinden. Die App unterstützt auch Uniq-Geräte der vorherigen Generation, die über WLAN mit dem Mobilgerät verbunden sind.
- Vergewissern Sie sich, dass die Bluetooth-Taste weiß blinkt, wenn Sie das Gerät mit dem Handy koppeln.
- Stellen Sie sicher, dass Sie den sechsstelligen Kopplungscode vom Typenschild des Geräts korrekt eingegeben haben.

### Das gekoppelte Gerät stellt keine Verbindung mehr zur mobilen App her.

- Schalten Sie das Gerät aus, indem Sie den Netzstecker aus der Steckdose ziehen und anschließend wieder einstecken. Starten Sie außerdem das Mobilgerät neu.
- Sollte der Neustart des Luftreinigers und des Mobilgeräts nicht helfen, entfernen Sie das gekoppelte Gerät aus der mobilen App und vergewissern Sie sich, dass es nicht in der Bluetooth®- Geräteliste des Handys angezeigt wird. Koppeln Sie das Gerät dann erneut.
- Falls die Verbindung mit der App weiterhin fehlschlägt, entfernen Sie das Gerät aus der App, setzen Sie das Gerät auf die

Werkseinstellungen zurück (Abschnitt 6.2) und versuchen Sie es erneut.

• Stellen Sie sicher, dass die Bluetooth-Taste weiß blinkt, wenn Sie das Gerät mit dem Telefon koppeln.

• Stellen Sie sicher, dass Sie den sechsstelligen Pairing-Code vom Typenschild des Geräts korrekt eingegeben haben.

### <span id="page-16-0"></span>**6.2 Gerät auf Werkseinstellungen zurücksetzen**

Das Gerät kann auf die Werkseinstellungen zurückgesetzt werden, um mögliche Funktionsstörungen zu beheben. Dadurch werden WLAN-Einstellungen, Bluetooth®-Verbindung, Timer und andere im Gerätespeicher vorhandene Benutzerdaten gelöscht. Alle Firmware-Updates werden entfernt und das Gerät wird auf die ursprüngliche Werksversion zurückgesetzt.

Gehen Sie wie folgt vor, um die Werkseinstellungen wiederherzustellen:

- 1. Falls zutreffend, entfernen Sie das Gerät aus der mobilen App und vergewissern Sie sich, dass es nicht in der Bluetooth®-Geräteliste des Mobilgeräts erscheint.
- 2. Wenn das Gerät eingeschaltet ist, ziehen Sie den Netzstecker aus der Steckdose.
- 3. Stellen Sie das Gerät so auf, dass Sie die Tasten auf der Glasfront drücken und gleichzeitig den Stecker wieder einstecken können.
- 4. Stecken Sie den Netzstecker wieder ein; das Gerät startet und alle Lämpchen auf der Vorderseite leuchten auf.
- 5. Um die Werkseinstellungen wiederherzustellen, halten Sie die Timer-Taste gedrückt, bis die leuchtenden Lichter zu blinken beginnen.
- 6. Das Gerät wird neu gestartet und danach sind die Werkseinstellungen wiederhergestellt.

HINWEIS: Es wird empfohlen, die Geräte-Firmware auf die neueste Version zu aktualisieren, nachdem die Werkseinstellungen wiederhergestellt wurden.

### <span id="page-17-0"></span>**7 Anhänge**

#### <span id="page-17-1"></span>**7.1 Farben der Bluetooth®-Taste**

Das mehrfarbige Licht der Bluetooth®-Taste zeigt den Status der WLANund Bluetooth®-Verbindungen des Geräts an. Nachfolgend sind die verschiedenen Farben erläutert.

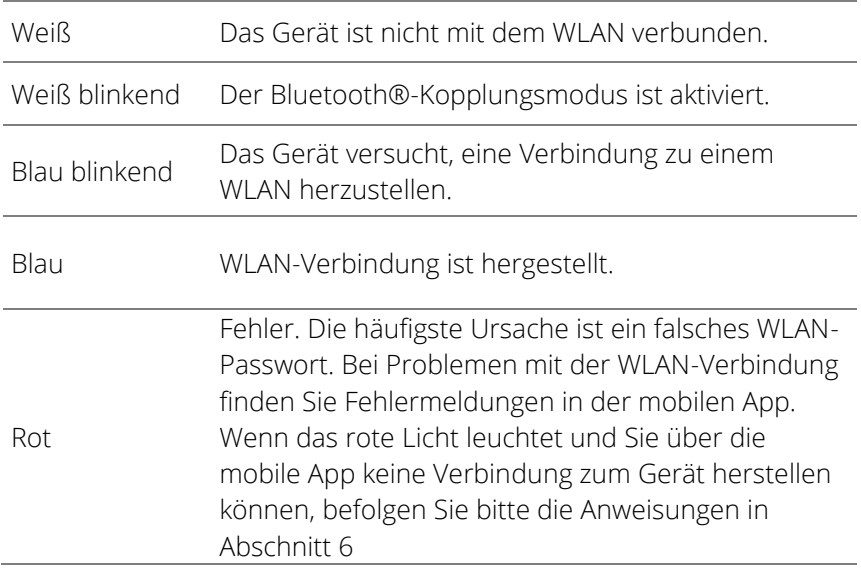

#### 7.1 Farben der Bluetooth®-Taste

Das mehrfarbige Licht der Bluetooth®-Taste zeigt den Status der WLANund Bluetooth®-Verbindung des Geräts an. Nachfolgend finden Sie die Erklärungen zu den verschiedenen Farben.

Weiß Das Gerät ist nicht mit einem WLAN-Zugangspunkt verbunden.

Weiß blinkend Der Bluetooth®-Kopplungsmodus ist aktiviert.

Blinkt blau. Das Gerät versucht, eine Verbindung zu einem WLAN-Zugangspunkt herzustellen.

Blaues WLAN ist erfolgreich verbunden.

Roter Fehler. Die häufigste Ursache ist ein falsches WLAN-Passwort. Bei Problemen mit der WLAN-Verbindung finden Sie Fehlermeldungen in der mobilen Anwendung. Wenn das rote Licht leuchtet und Sie über die mobile App keine Verbindung zum Gerät herstellen können, befolgen Sie bitte die Anweisungen in Abschnitt 6.

#### <span id="page-19-0"></span>**7.2 Garantiebedingungen**

Diese Garantiebedingungen gelten für alle neuen UniqAir-Luftreiniger.

- 1. UniqAir-Luftreiniger haben eine Herstellergarantie.
- 2. Die Garantie beträgt zwei (2) Jahre ab dem Datum der Lieferung des Produktes.
- 3. Die Garantie deckt Mängel und Fehler ab, die während der Garantiezeit aufgrund von Herstellungsfehlern oder Materialfehlern des Produktes auftreten.
- 4. Die Garantie gilt nur für Luftreiniger, die in Innenräumen oder unter gleichwertigen wettergeschützten Bedingungen zur Filterung von Luftverunreinigungen eingesetzt werden. Jede andere Verwendung ist nicht von der Garantie abgedeckt und die Garantie erlischt, wenn das Gerät für andere Zwecke als die, für die es bestimmt ist und/oder unter anderen als den oben genannten Bedingungen verwendet wird.
- 5. Die Garantie deckt keine Mängel ab, die durch unsachgemäßen Gebrauch, Fahrlässigkeit oder vorsätzliche Beschädigung des Produktes verursacht wurden. Darüber hinaus deckt die Garantie nicht den normalen Verschleiß des Produktes oder die normale Verschmutzung und Abnutzung der austauschbaren Filter ab.
- 6. Die Garantie bleibt auch dann gültig, wenn das Produkt den Besitzer wechselt. Die bestimmungsgemäße Verwendung des Produktes darf sich jedoch nicht wesentlich ändern, z. B. von der Verwendung durch den Endverbraucher zu einer professionellen Verwendung, bei der der Luftreiniger als Teil einer Dienstleistung verwendet wird, die von einem Fachmann oder einem Unternehmen für seine eigenen Kunden erbracht wird. Der Gewährleistungsgeber benötigt eine schriftliche Mitteilung über den Eigentumswechsel.
- 7. Diese Garantiebedingungen sind bis auf weiteres gültig.
- 8. UniqAir behält sich das Recht vor, Änderungen vorzunehmen.

#### <span id="page-20-0"></span>**7.3 Austausch des Hauptfilters**

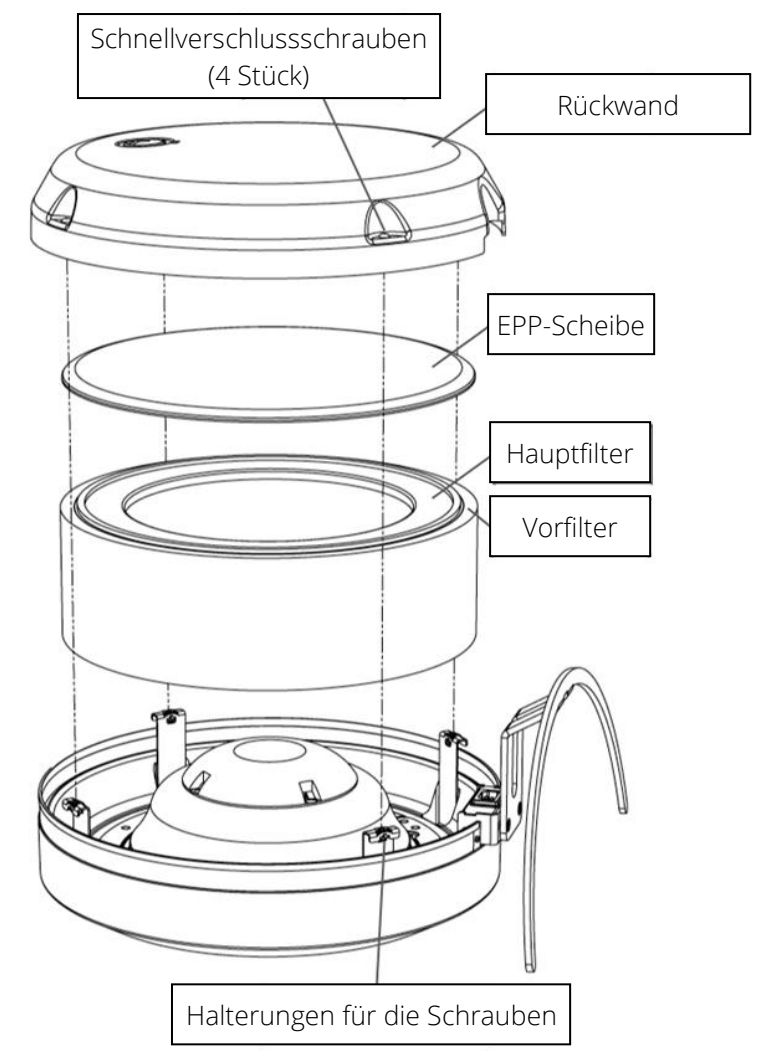

- 1. Ziehen Sie den Netzstecker des Luftreinigers.
- 2. Legen Sie den Luftreiniger mit der Glasscheibe nach unten auf eine ebene Fläche.

HINWEIS! Wenn Sie den Luftreiniger auf eine harte Oberfläche stellen, sollten Sie die Glasscheibe mit einem Tuch oder einem anderen weichen Material schützen.

- 3. Drehen Sie die Schnellverschlussschrauben der hinteren Abdeckung (4 Schrauben) mit einem Kreuzschlitzschraubendreher um 90 Grad gegen den Uhrzeigersinn, bis die Schrauben herausspringen.
- 4. Nachdem Sie alle vier Schnellverschlussschrauben gelöst haben, nehmen Sie die Rückwand senkrecht nach oben ab. HINWEIS! Die Schnellverschlussschrauben sollten in den Löchern der hinteren Abdeckung verbleiben.
- 5. Entfernen Sie die EPP-Scheibe auf der Oberseite des Filters und nehmen Sie den Filter aus dem Luftreiniger.
- 6. Ersetzen oder waschen Sie bei Bedarf den Vorfilter, der um den äußeren Umfang des Hauptfilters angebracht ist.
- 7. Legen Sie den frisch gereinigten Vorfilter um den äußeren Umfang des neuen Hauptfilters, und setzen Sie die Filtergruppe wieder senkrecht in den Luftreiniger ein.
- 8. Legen Sie die EPP-Scheibe mit der konvexen Seite nach außen auf die Filterbaugruppe.
- 9. Bringen Sie die Rückwand wieder an, indem Sie die Schrauben an den vier Halterungen ausrichten, das Logo nach oben zeigt und die halbkreisförmige Öffnung am Rand der Abdeckung an den Ständer anpassen.

HINWEIS! Der Rand der Rückwand sollte in das gelöcherte Band um den Umfang des Luftreinigers passen. Am einfachsten ist es, wenn Sie zuerst den oberen Rand (Seite mit Logo) der Abdeckung auf der Rückseite in das Lochband legen und dann den unteren Rand.

- 10. Arretieren Sie die Schrauben in ihren Halterungen, indem Sie sie z. B. mit dem Finger oder leicht mit einem Schraubendreher andrücken. HINWEIS! Es ist nicht notwendig, die Schrauben zu drehen.
- 11. Heben Sie den Luftreiniger wieder an und schließen Sie das Netzkabel an. Das Gerät ist wieder betriebsbereit.